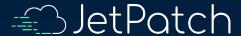

# JetPatch Log Files

Understanding JetPatch's Log Files

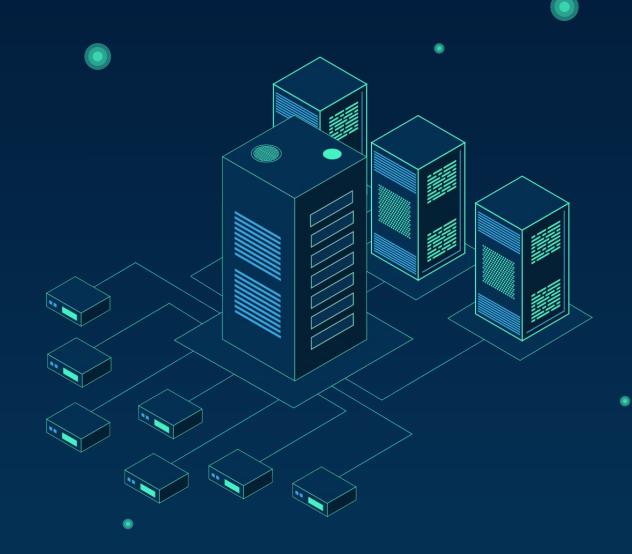

### Objectives:

- What logs files exists
- Where can they be found
- How to use the Logs for basic troubleshooting
- How to set the server's logging level

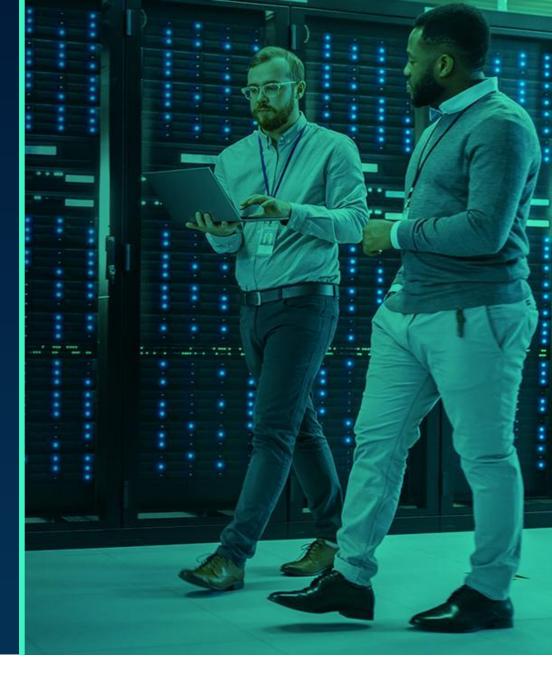

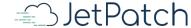

## JetPatch's Manager Logs

• JetPatch's Manager (server) log files are located in the archive that you can download from the <u>JetPatch</u> console (within the logs folder)

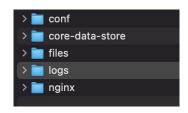

- Each log has up to 10 files (by default this is configurable), overwritten, Ordered from 1 to 9, such as the most recent is named without the number (e.g. vmanage.log)
- Discovery Source Logs: discovery.log.\*
   These logs are helpful in understanding automatic discovery thru discover sources (e.g. AWS, vCenter, Azure, Active Directory)
- **Patching Logs**: patching.log.\*

  These are helpful in understanding problems related to remediation plans / patching

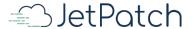

## JetPatch's Manager Logs

- Manager Logs: vmanage.log.\*

  These are the logs used for aplicative logic done by the Manager server
- Apache Tomcat (Application Server) Logs:

Can be useful in cases of <u>application server failures</u>. In cases of network problems or Java problems.

```
access_tomcat.<date>.log.*
catalina.<date>.log.*
localhost.<date>.log.*
worker.log.*
```

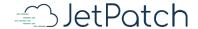

### Other Log Files

**Other logs**: Depending on the possible sources of the problem, can be useful:

- WSUS related problems: WSUS log found on WSUS server Can be useful for findings MSFT WSUS related problems
- Connector related problems: Connector logs located under /usr/local/intigua/vAgentManager/log on every endpoint machine
- Database Logs (typically it is /var/lib/pgsql/<version number>/data/). If the service is running you can use the following command to get the exact path:
  - ps -ef | grep postgres
- Nginx logs located under /var/log/nginx
  These log are useful to understand issues related to https connectivity problem between the Manager and Endpoints or client (UI) machines.

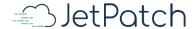

### JetPatch's Manager Logs Tips

#### How to search vmanage.log.\* logs files:

- First find the relevant host name or IP then look for its matching core server id.

  Then you can search the Manager's log file using this string (for example using the grep command)

  S=<core\_server\_id from endpoint\_server table>
  e.g. 2019-12-17 11:33:24,852 ERROR [T= Worker-10][S=4af03548>][OP=INSTALL\_VLINK][R=123257-R]
- How to find core server id for a given endpoint: Simply add the field called: 'Core Server Id' to the Servers tab:

| Logs & Alerts Users Settings |                                    |                             |                            |                                |  |
|------------------------------|------------------------------------|-----------------------------|----------------------------|--------------------------------|--|
| ge Smart Groups ▼            |                                    | 4 (1 2 3 ▶                  |                            | □ Rep                          |  |
|                              | Hostname                           | OS                          | Tags                       | Core Server Id Intigua Version |  |
| 37                           | Anastasia-CentOS6-01.intigua.local | Linux 2.6.32-754.28.1.el6.3 | x86_64 x86_64 Cent         | 6488e940-cefe 3.9.4.238        |  |
|                              | BH-CENTOS5-01.intigua.local        | Linux 2.6.18-274.el5 x86_6  | 54 CentOS release          | 2e7d3362-ac99 3.9.4.226        |  |
| 9                            | centos07-ad.green.local            | Linux 3.10.0-514.el7.x86_6  | 64 x86_64 CentOS gili ×    | c7e6d632-57d2 3.9.4.235        |  |
| 2                            | CentOS-6-01EREZ.intigua.local      | Linux 2.6.32-754.28.1.el6.3 | x86_64 x86_64 Cent         | 17e5991a-6b30 3.9.4.226        |  |
|                              | localhost                          | Linux 3.10.0-1062.12.1.el7  | x86_64 x86_64 Ce           | 4646f394-f9ee 3.9.4.216        |  |
| 62                           | localhost                          | Linux 3.10.0-957.21.3.el7.3 | x86_64 x86_64 Cent         | ebb3131d-aa88 3.9.4.22         |  |
|                              | localhost                          | Linux 3.10.0-123.el7.x86_6  | 64 x86_64 CentOS           | d6c0b703-2799 3.9.4.222        |  |
| 09                           | centos8-vm-01                      | Linux 4.18.0-80.el8.x86 64  | 1 x86 64 CentOS Li (aili × | 1e4e2b98-e6c8 3.9.4.238        |  |

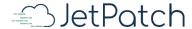

### JetPatch's Manager Logs Tips

- Another way is to search by (grep..) the time of failure. For example: "2019-12-17 11:33"
- Focus on Error & Failure severities.
   The logs is composed of Error, Failure, Warn and if configured Debug severities
   Looking for Error and Failure log entries can help poin-point the problem.
- Once you got the relevant logs lines, you might be able to understand the cause of the failure or help JetPatch's support team zoom into the problem

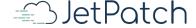

#### Discovery Log Example

Discovery Source permission uses, causing discovery problem, taken from discovery log:

2020-04-03 09:06:33,005 - ERROR [T=velopment)][AmazonClientHelper:117]- Failed to retrieve VM instances from Amazon for region {RegionName: ca-central-1,Endpoint: ec2.ca-central-1.amazonaws.com} com.amazonaws.services.ec2.model.AmazonEC2Exception: You are not authorized to perform this operation. (Service: AmazonEC2; Status Code: 403; Error Code: UnauthorizedOperation; Request ID: 48dec85c-f946-4021-88c1-046f20a69e7e)

**Severity**: Error

<u>Message</u>: The error message can imply there is a permission problem to retrieve VM information from AWS discovery source on particular region

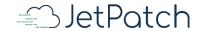

# Logging Levels

| Level | Definition                                                                                                    | Usage in Production                                         |  |
|-------|----------------------------------------------------------------------------------------------------|-------------------------------------------------------------|--|
| FATAL | Anything that is about to kill our software                                                                         | Always on                                                   |  |
| ERROR | Unexpected failure which is likely to indicate a bug in our software                                                | Always on                                                   |  |
| WARN  | Failure which is likely to be a result of misconfiguration by our staff or by a customer, NOT a bug in our software | Always on                                                   |  |
| INFO  | Anything interesting in the lifecycle of the system, e.g. server was added, user did something, etc.                | Always on                                                   |  |
|       | This level should be enough to reproduce 90% of the bugs.                                                           |                                                             |  |
|       | A log file with log level >= INFO should last at least a few days, preferably a few weeks, before rolling.          |                                                             |  |
| DEBUG | For troubleshooting an issue at a high level                                                                        | On, but rolls out of site quickly                           |  |
| TRACE | For troubleshooting in detail an issue which is known to originate in a particular area of our software             | Off, turned on when we are trying to debug a specific issue |  |

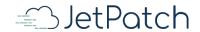

### Setting the Manager's Logging Level

- Changing the Manager's logging level can be done by setting the logging level in the file called: usr/shr/intigua/conf/log4j.properties
- Attribute called: LOG\_LEVEL
- After setting the logging level, the Manager's application (Tomcat) needs to be restarted
- For example setting the log level to debug:

```
#LOG_LEVEL=info
#DEBUG_FILE=NULL

LOG_LEVEL=debug
DEBUG_FILE=DEBUGFILE

MAX_FILE_SIZE=10MB
MAX_FILE_INDEX=20
LOG_FOLDER=${catalina.base}/logs
```

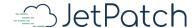

# Backup

#### **Rotation Policy**

| file                                    | rotates after | rotation times |  |
|-----------------------------------------|---------------|----------------|--|
| /tomcat/default/log/access_tomcat.*.log | 1 hours       | 10             |  |
| /tomcat/default/log/catalina.out        | not rotating  |                |  |

| file                                  | rotate when size reaches | rotation times |
|---------------------------------------|--------------------------|----------------|
| /tomcat/default/log/vmanage.log       | 10M                      | 20             |
| /tomcat/default/log/debug_vmanage.log | 10M                      | 20             |
| /var/log/nginx/*log                   | 10M                      | 10             |

#### **Deletion Policy**

| file pattern                       | size | deletes automatically after |
|------------------------------------|------|-----------------------------|
| /tomcat/default/log/*              | <50M | 15 days                     |
| /tomcat/default/log/*              | >1G  | 5 days                      |
| /tomcat/default/log/*              | >50M | 2 days                      |
| /tomcat/default/log/access_tomcat* | all  | 10 hours                    |
| /tomcat/default/ltemp/*.zip        | all  | 30 minutes                  |

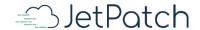

#### **Connector Logs Tips**

- Connector logs can be downloaded from the console and are located on every endpoint machine under:
  - Linux: /usr/local/intigua/vAgentManager/log
  - Windows: \Program Files\Intigua\vAgentManager\log
- Connector logs are also searchable for problems just like the Manager logs.
- Specific log file in the same location called: **post\_install\_log\***, can be used for troubleshooting connector installation issues. It captures the installation steps including various connector parameter settings:

```
1625 1625 2020-04-22 9:51:54.227 INFO |INSTALL: created new symlink: /usr/local/intigua/vAgentManager/PackageManager/vlink/vlink that links to: `./vlink 3.9.4.238`
1625 1625 2020-04-22 9:51:54.227 INFO |GENERAL: Searching deprecated init rc.d links
1625 1625 2020-04-22 9:51:54.227 INFO |GENERAL: Deploying shell scripts
1625 1625 2020-04-22 9:51:54.227 INFO |GENERAL: vLink vars initialized:
                                                      __ALL_VLINKS_PATH__]:/usr/local/intigua/vAgentManager/PackageManager/vlink
1625 1625 2020-04-22 9:51:54.227 INFO |GENERAL:
1625 1625 2020-04-22 9:51:54.228 INFO |GENERAL:
                                                      CONNECTOR INSTANCE ARG ]:start instance
1625 1625 2020-04-22 9:51:54.228 INFO |GENERAL:
                                                      CONNECTOR SERVICE ARG 1:process
1625 1625 2020-04-22 9:51:54.228 INFO |GENERAL:
                                                     [ CORE ID 1:
1625 1625 2020-04-22 9:51:54.228 INFO |GENERAL:
                                                     CORE SERVER URL 1:
                                                       EXE_CMD ]:/usr/local/intiqua/vAgentManager/PackageManager/vlink/vlink/bin/connector64 process
1625 1625 2020-04-22 9:51:54.228 INFO |GENERAL:
```

### Connector Logs Tips - Cont'

```
EXE_PATH ]:/usr/local/intigua/vAgentManager/PackageManager/vlink/vlink/bin/connector64
1625 1625 2020-04-22 9:51:54.228 INFO |GENERAL:
1625 1625 2020-04-22 9:51:54.228 INFO |GENERAL:
                                                     PID FILE ]:/var/run/intiguaConnector
1625 1625 2020-04-22 9:51:54.228 INFO |GENERAL:
                                                       RUNLEVEL PRIORITY 1:70
1625 1625 2020-04-22 9:51:54.228 INFO |GENERAL:
                                                     [ SERVICE NAME ]:intigua
1625 1625 2020-04-22 9:51:54.228 INFO |GENERAL:
                                                     [ STOPLEVEL PRIORITY 1:30
1625 1625 2020-04-22 9:51:54.228 INFO |GENERAL:
                                                     [ VERSION ]:3.9.4.238
                                                     __VLINK_BINDIR__]:/usr/local/intigua/vAgentManager/PackageManager/vlink/vlink/bin
1625 1625 2020-04-22 9:51:54.228 INFO |GENERAL:
                                                     VLINK LOG DIR ]:/usr/local/intigua/vAgentManager/PackageManager/vlink/log
1625 1625 2020-04-22 9:51:54.228 INFO |GENERAL:
1625 1625 2020-04-22 9:51:54.228 INFO |GENERAL:
                                                     VLINK PROC NAME ]:connector64
1625 1625 2020-04-22 9:51:54.228 INFO |GENERAL:
                                                    [ VLINK VER PATH ]:/usr/local/intigua/vAgentManager/PackageManager/vlink/vlink 3.9.4.238
1625 1625 2020-04-22 9:51:54.229 INFO |GENERAL: Expanding vlink vars in:
"/usr/local/intigua/vAgentManager/PackageManager/vlink/vlink 3.9.4.238/bin/init functions.sh"
1625 1625 2020-04-22 9:51:54.230 INFO |GENERAL: Expanding vlink vars in:
"/usr/local/intigua/vAgentManager/PackageManager/vlink/vlink 3.9.4.238/bin/uninstallHelper.sh"
1625 1625 2020-04-22 9:51:54.231 INFO |GENERAL: Done deploying shell scripts
1625 1625 2020-04-22 9:51:54.496 INFO |GENERAL: Enabling intigua service as systemd based service
```

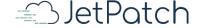

### Connector Log Example 1

1. Connector connectivity problem to Jet Patch's Manager, taken from the connector's log:

local/intigua/vAgentManager/temp/Runnables/Runnables/e5f5240a-c578-4572-92ae-0f71bf4ffb7e iid=InternalDummy timeout=3600000 policy=InternalDummy extraEnv size=8 4815 5082 2020-04-22 13:44:09.636 ERROR|HTTP : Http Request Failed. request (RegisterMsg: statusData = ?) error (Failed to connect to 10.231.143.48 port 443: Connection timed out) ErrorCode:(7) log/post\_install\_log.1587577312544.txt\_3.9.4.226\_jdk00006440000000000000000000003415513650100753017 706 Oustar rootroot[ Install Script ] Running command: /var/tmp/

**Severity**: Error

Message: Can be easily understood... HTTPS connection times out... to Manager's IP.

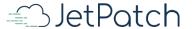

### Connector Log Example 2

2. Connector Installation problem, taken from the Manager's log:

2020-04-23 07:59:38,844 - ERROR [T= Worker-13][S=152a67d4>][OP=INSTALL\_VLINK][R=4213-R] [LogServiceImpl:280]- ERROR admin 1.1.1.1 Failed to install Intigua 3.9.4.235 on server 1.1.1.1 java.net.UnknownHostException: 1.1.1.1 INSTALL VLINK

**Severity**: Error

<u>Message</u>: The error message can imply on some sort of host resolution problem.. Can be a DNS problem or connectivity problem

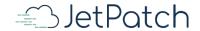

### Other Folders (files and conf)

Under the files folder, you can find a manifest file (name: MANIFEST.*number*.MF). If you open this file (with a text editor) you can get additional information on the Manager system, including version and build information (fields called 'Implementation-Version' and 'Implementation-Build'):

Manifest-Version: 1.0

Implementation-Title: vmanage-server

Implementation-Version: 4.1.0

Archiver-Version: Plexus Archiver

Built-By: root

Implementation-Build: 56

• Implementation-Vendor-Id: com.intigua

Created-By: Apache Maven 3.2.1

• Build-Jdk: 1.8.0\_91

Under the conf folder, you can find intiqua.properties and intiqua.config.xml

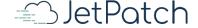